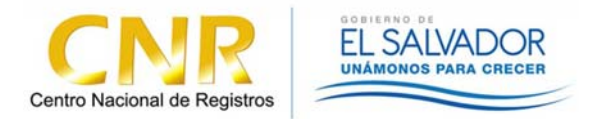

## **INSTITUTO GEOGRAFICO Y CATASTRO NACIONAL**  Centro Nacional de Registros

# **Procedimiento de Vinculación Catastral**

Versión 9.0

# **Procedimiento de Vinculación Catastral**

# Crear transacciones catastrales y actualización. GRC 3.5.6.4.1

Técnico Catastral Ventanilla Interna

- 1- Recibir y revisar documentos entregados diariamente por el Registro de Propiedad, verificando la recepción de los mismos en el Sistema Control de Transacciones de Catastro.
- 2- Recibir documentos que han sido enviados a través de "control docu", de lo contrario se le regresarán al enlace
- 3- Verificar que la hoja de "Confrontación Técnico Registral" Formato F-085, se encuentre anexada y debiendo estar completados los siguientes espacios:
	- Acto Registral
	- Asiento de Presentación
	- Ubicación
	- Nombre del Registrador Responsable
	- Número de Asiento de presentación
	- Número de Matrícula
	- Objetivo de lo solicitado
	- Area registral inscrita
	- Propietario
	- Fecha
	- Firma y nombre completo del registrador.

En el caso que dicha información no se encuentre completa, el documento será devuelto al registro con la observación correspondiente.

4- Escribir el número de la transacción origen y nombre del técnico a quien se la asignó el sistema en el extremo superior derecho del Formato F-085 "Confrontación Técnico Registral".

1

- 5- Imprimir lista de transacciones asignadas a cada uno de los técnicos
- 6- En los casos de solicitudes de mantenimientos catastrales, que involucra un sector completo o solicitudes de Mantenimiento Catastral por convenios, con su respectivo código de exoneración, anexando el Formato para Actualización de Base de Datos (F-0221) para detallar cuantas parcelas se modificaran, recibir aquellos documentos que ya están trabajados para entregar al registro.
- 7- Los documentos que deberán de presentar el respaldo gráfico (plano) y que será necesario confrontar su información previa a la generación de matrículas serán :
	- Desmembración en Cabeza de su Dueño
	- **•** Remedición
	- Particiones judiciales y extrajudiciales
	- Declaración Jurada contra plano
	- Reunión de Inmuebles
	- Hipotecas de Porción
	- Segregaciones Simples
	- Condominios
	- Desgravaciones parciales

Y cualquier otro que sea dispuesto en nuevas leyes.

## Confrontar Documentos. GRC 3.5.6.4.3

Técnico Vinculador catastral Área de Sectorización

8- Si el documento recibido menciona que el inmueble descrito es Área Natural Protegida el técnico deberá de ubicar el inmueble, si lo puede ubicar colocará en el campo de observación en el formato F-085 lo siguiente: "Declaratoria de Área Natural Protegida, Decreto Ejecutivo X, con fecha X". Si el inmueble no se puede ubicar se le notificará a la Jefatura para que solicite apoyo por medio de correo electrónico, si no se puede ubicar aun con los datos proporcionados por

MARN o no responden se envía al Registro colocando la observación en el Formato.

- 9- En caso de no presentarse la **notificación** de resolución de trámite adjunta al documento, deberá buscarla en el SACT por todos los medios posibles, de no encontrase se entrega a RPRH.
- 10- En aquellos casos que al verificar el documento se determine que la revisión del proyecto fue realizada en la oficina que se encuentra controlado físicamente el inmueble, se notificará a la Jefatura para que ésta solicite por correo el archivo digital resultado de la revisión finalizada al Jefe de dicha OMC, quien se lo remitirá para que se puede confrontar el documento.
- 11- Verificar que el servicio asignado en el sistema sea el correcto, de lo contrario, seleccionar el correcto. (servicio: documento de registro / Digitación de matrículas).
- 12- Si el documento cuenta con Revisión de Proyecto Finalizado continúa la actividad de analizar documento, confrontar base de datos y ubicar plano para su confrontación.
- 13- Buscar en la ruta establecida dentro del archivo administrativo el gráfico correspondiente al acto-contrato presentado.
- 14- En el caso que el técnico de sectorización determine enviar a campo la transacción del documento de Registro seleccionará el estado "Se requiere verificación de linderos" en el SACT. Verificar en el sistema (SIRyC), que las matrículas, estén amarradas al asiento de presentación del documento que se viene revisando.
- 15- Confrontar datos de documentos con gráfico, entregar formulario lleno con el informe al siguiente proceso para continuar la actualización (ver formato "F-085").
- 16- De ser necesario, solicitar al archivo catastral por medio del "Sistema de Gestión del Archivo Catastral", el expediente de la transacción correspondiente al documento del Registro en revisión, para realizar la confrontación necesaria.

3

Una vez efectuada la "confrontación", el expediente deberá de ser devuelto al Archivo Catastral.

- 17- Analizar el documento para determinar si este requiere: actualización gráfica y/o verificación de linderos, apoyo Jurídico al RPRH o si el documento debe presentar correcciones.
- 18- En los casos en que el Registro de la Propiedad Raíz e Hipoteca solicite el documento sin haber finalizado el proceso en catastro se devolverá a través del sistema correspondiente.
- 19-Regresar los documentos que contengan errores, a la actividad (Ingresar y distribuir documento) a la persona encargada de distribuir los documentos a registro. En los casos que no tiene la notificación anexada, no se logra ubicar la Revisión de Plano, u otra circunstancia que amerite información adicional, se requerirá a través de RPRH que interesado adjunte la información.
- 20- Identificar el servicio requerido en Catastro, basándose en la hoja de "Confrontación Técnico Registral" anexada.
- 21-En Formulario F-085 de "Confrontación Técnico Registral", el técnico de sectorización deberá de completar la siguiente información:
	- Ubicación (dirección) del Inmueble, Lotificación, Urbanización, etc.
	- Nombre del propietario.
	- Ubicación Catastral
	- Código de ingreso en catastro (RP)
	- Observaciones de la confrontación
	- Fecha de informe.
	- Areas según el tipo de acto (área del inmueble, área verde, etc.)
- 22- Realizar confrontación del archivo administrativo o plano previamente revisado contra escritura. La revisión se basa en áreas de lotes, cantidad de lotes a crear en los casos de fraccionamiento y en la descripción técnica del perímetro los cuales tienen que coincidir con la información técnica del plano revisado.

 $\Delta$ 

23- Devolver el expediente, si fue solicitado, al archivo catastral

- 24- En aquellos casos que se solicite el expediente al Archivo Catastral y no se encuentre se notificará a la Jefatura el extravío del mismo.
- 25- Entregar el documento físicamente al Técnico que el SACT ha asignado para realizar la siguiente actividad, con su respectivo formato completado por el técnico de sectorización y si se requirió campo debe anexar la ficha correspondiente.
- 26- En caso de los documentos de Digitación de Matricula que relaciona Desmembraciones en Cabeza de su Dueño, Lotificaciones o Condominios, el técnico deberá completar el formato F-116 en los campos del 1 al 8 y colocarlo en la ruta correspondiente.
- 27- En los casos de documentos del registro observados por el área de vinculación catastral, el interesado se presentará a ventanilla externa y verificará observaciones detalladas, si no se queda conforme con la asesoría, se le dará cita al usuario para que sea atendido por el Jefe de la OMC correspondiente y el técnico que revisó el documento. De aclararse la situación el técnico de sectorización llena el formato "informe técnico de documentos del registro" (F-100) y entrega al interesado para que sea presentado en asesoría del registro de la propiedad, quienes lo reciben y solicitan el documento al archivo para que éste sea enviado nuevamente a catastro

## Actualiza Base de Datos - Alfanúmerica. GRG

## 3.5.6.4.4

Técnico Digitador Catastral Área de Digitación

28- Recibir documentos y "F-085", (Formulario de Confrontación Técnico Registral) por parte de las actividades (analizar documento y Confrontar Base de Datos) o de la actividad (Realizar Actualización Gráfica).

5

- 29- Ingresar al sistema de información de registro y catastro (Siryc), para verificar si está o no amarrado el asiento de presentación a la matrícula del antecedente.
- 30- En caso que estén amarradas las matrículas, se generan las pre matriculas de acuerdo a lo procedente.
- 31- Para los casos de Desmembración en Cabeza de su Dueño o Condominios, se completara el formato F 116, en la columna de que dice pre matricula.
- 32- Se llena la información correspondiente en cada prematricula creada, en la opción Mantenimiento catastral de SIRyC.
- 33-En los casos que se haya generado las pre matriculas y la información gráfica (mapa catastral), se encuentre en mapas catastrales bajo responsabilidad de otra OMC el técnico digitador catastral verificará cuando ya fueron inscritas las matriculas generadas para enviarle el dato a su Jefatura y este lo remitirá vía correo electrónico al Jefe de la OMC en donde se tiene físicamente la parcela de interés, la información de las matriculas y datos generales del propietario, ya sea porque se requiera de actualización de mapa y base de datos o solo de base de datos, para que éste último lo complemente con un Mantenimiento Catastral y la información sea coincidente con lo inscrito, vinculando la nueva matricula generada en el caso que así sea, en el campo de observación.
- 34- Ingresar al SACT. para digitar en base de datos de Catastro, las nuevas fichas catastrales. En aquellos casos que la base de datos se encuentre en la versión 2 del Sistema de Transacciones al actualizar solamente se colocará el dato de la matricula de Siryc, sin agregar el nombre del propietario en la base de datos de catastro, en caso de existir poseedor u ocupante se llenara el campo correspondiente.
- 35- Realizar la actualización de la base de datos, según los campos correspondientes.
- 36- Entregar el documento ya terminado al responsable de la actividad (ingresar y distribuir documentos), solicitando firma de recibido.
- 37- Actualizar base de datos en los casos según las certificaciones catastrales y los informes solicitados por el procedimiento de verificación e investigación de linderos.
- 38-Si se genera una nueva parcela, deberá generar nueva ficha catastral en el sistema, actualizando base de datos de catastro con los datos especificados en las fichas. Si hubo afectación de los colindantes deberá de hacer los mantenimientos catastrales necesarios, siempre y cuando en la ficha de campo existe firma de los colindantes en donde se hará modificación de linderos.
- 39- Recibir del técnico vinculador Catastral documentos con Formulario de Informe Técnico Registral debidamente completado en los campos que le corresponde.
- 40- Verificar los datos colocados en el formato F-085 donde el técnico de sectorización ha confrontado los datos de la Escritura contra la información técnica proporcionada en el plano revisado en "Revisión de Proyecto.
- 41- Una vez "Revisión de Proyecto" ya ha generado los nuevos números de parcelas, pasan al digitador el formato "F-085", Formulario de Confrontación Técnico - Registral), para que efectúe la creación de prematriculas, la actualización y vinculación.
- 42- Entregar el documento ya terminado al responsable de la actividad (Ingresar y Distribuir Documento).

## Realizar actualización Gráfica. GRG 3.5.6.4.2

Técnico en Cartografía Catastral Área de Mapeo

- 43- Recibir de Sectorización, documentos de cualquier tipo que modifiquen linderos, excepto remedición en los caos en que ya haya sido actualizado.
- 44- En los casos que se tenga problema informático y no permita actualizar el mapa catastral o estables, se ingresara requerimiento al DTI, solicitando apoyo a Unidad de atención al Cliente de DTI para atender a la brevedad.

7

45- Identificar parcelas que serán afectadas por dicho mantenimiento.

- 46- Ingresar al SACT y seleccionar la actividad a ejecutar (Remedición, remedición de Oficio, etc.), se seleccionará "Transacción Mixta" cuando sea necesario realizar múltiples actividades según el criterio técnico (ver instructivo I408).
- 47- Nuevamente en el software correspondiente abrir la transacción a darle mantenimiento, efectuando el mismo, asignando nuevos números de parcela si es necesario.
- 48- Realizar el proceso de limpieza al archivo de trabajo efectuado.
- 49- Actualizar con herramientas del software correspondiente, el archivo de trabajo preparado.
- 50- Completar en el formato F-085 de Confrontación Técnico Jurídico la información técnica de las parcelas generadas.
- 51- En los casos de Desmembración en Cabeza de su Dueño o Condominio completar el formato F-116, en la columna de "Parcela".
- 52- Entregar el documento a la siguiente actividad (actualizar base de datos y/o generar prematrícula)

#### Anexo

EL SALVADOR

 $\overline{\phantom{a}}$  $\overline{a}$ 

 $\overline{a}$  $\overline{a}$  $\overline{a}$ 

 $\overline{a}$  $\overline{a}$  $\overline{a}$ 

#### **CENTRO NACIONAL DE REGISTROS** DIRECCION DEL INSTITUTO GEOGRAFICO Y DEL CATASTRO NACIONAL

Formato para Desmembraciones en Cabeza de su Dueño y Condominios

#### **Nombre del Proyecto:**

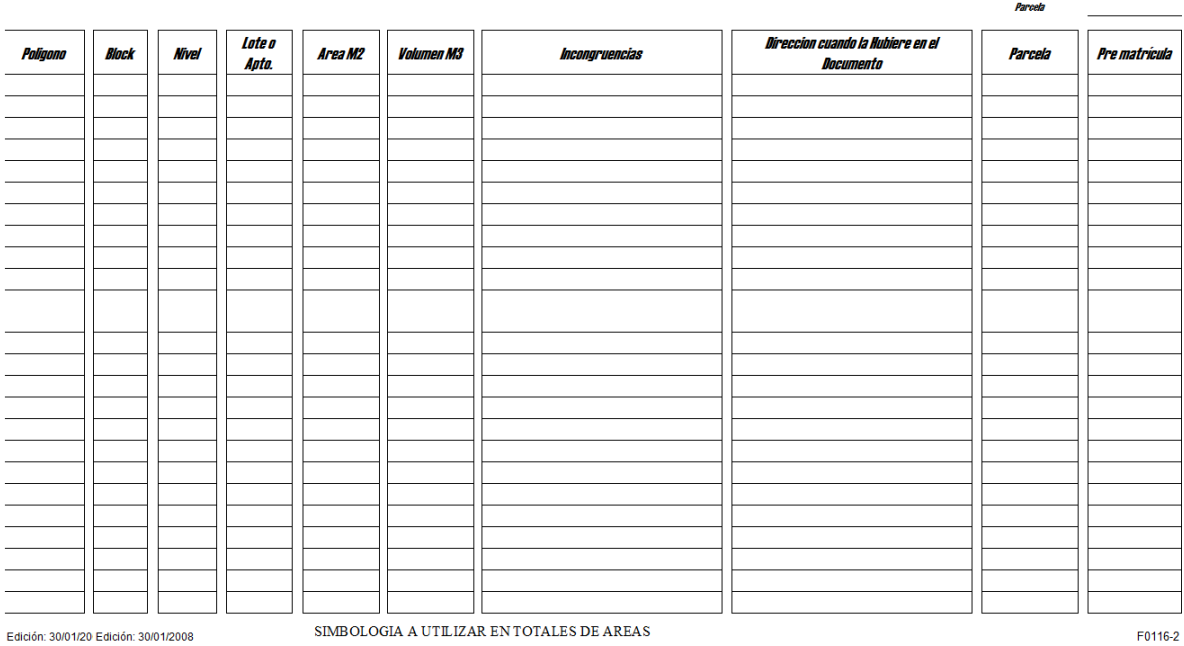

Edición: 30/01/20 Edición: 30/01/2008

#### SIMBOLOGIA A UTILIZAR EN TOTALES DE AREAS ZVE

ZV<br>ZP<br>AU<br>CA<br>CA<br>SALL<br>ST<br>ZR Zona Verde Lona Verde<br>
a Verdección de Protección de Caseta<br>
Área Útil B<br>
Área de Caseta Es Evirus<br>
Servidumbre de Aguas Lluvias<br>
Servidumbre de Transito R<br>
Zona de Reserva T

Zona Verde Ecológica<br>Área de Circulación<br>Área de Bodega<br>Área de Estacionamiento  $AC$ <br> $B$ <br> $EST$ 

Resto del Inmueble<br>Tanque de Captación

Documento: Instructivo Procedimiento Vinculación Catastral Versión 9.0 Autor: CNR Dirección del Instituto Geográfico y del Catastro Nacional Código: I417 Unidad: Gerencia de Mantenimiento Catastral Fecha: Septiembre 2016 Aprobado por: Director del Instituto Geográfico y del Catastro Nacional

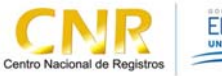

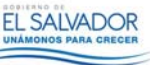

## **SISTEMA DE GESTION DE LA CALIDAD**

**Hoja de Actualización** 

**Código del Documento/formato:** I417 **Versión:** # 9

**Nombre del Documento:** Instructivo Procedimiento de Vinculación Catastral.

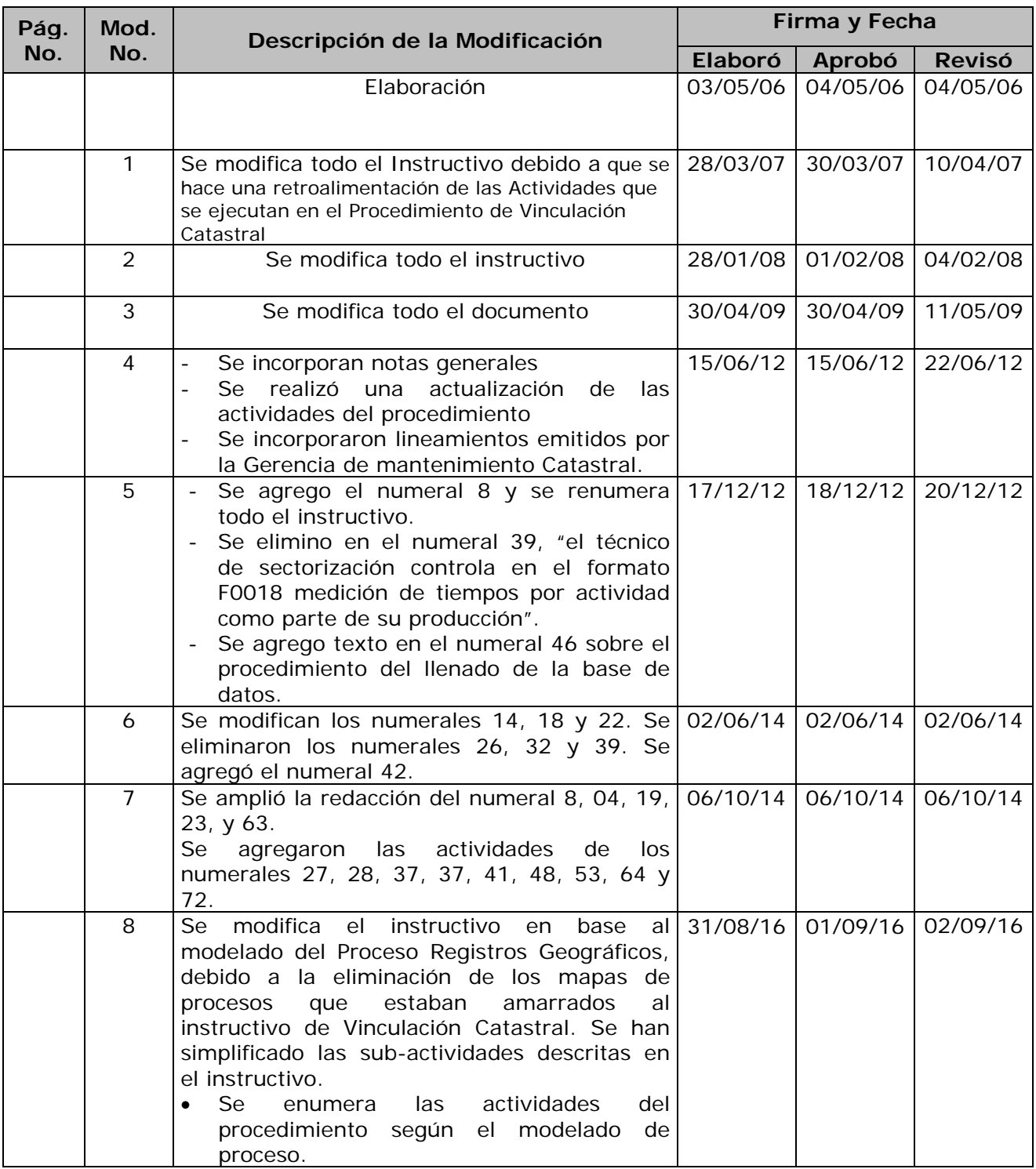

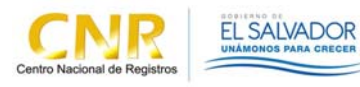

## **SISTEMA DE GESTION DE LA CALIDAD**

**Hoja de Actualización** 

**Código del Documento/formato:** I417 **Versión:** # 9

**Nombre del Documento:** Instructivo Procedimiento de Vinculación Catastral.

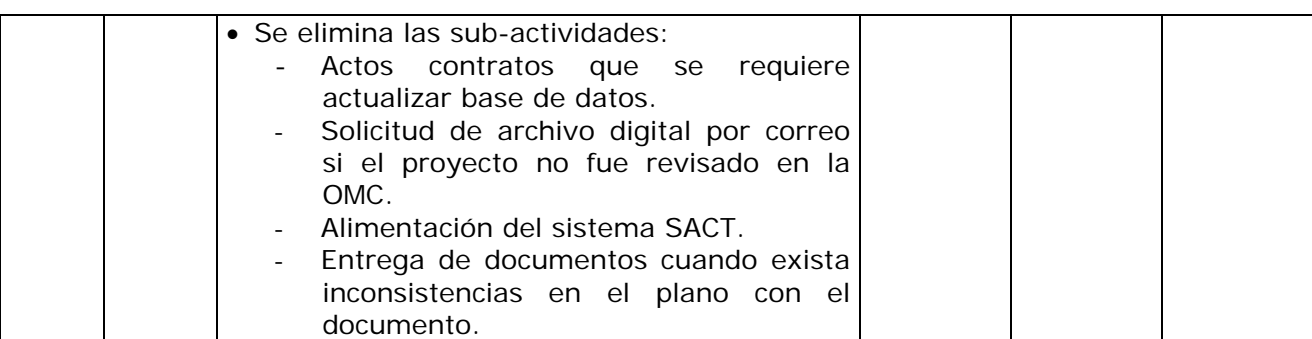